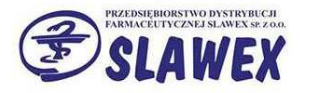

# Instrukcja tworzenia reklamacji elektronicznych w KS-AOW i ich wysyłania poprzez KS-EWD.

1. W programie aptecznym przechodzimy do modułu 13 Zakupy.

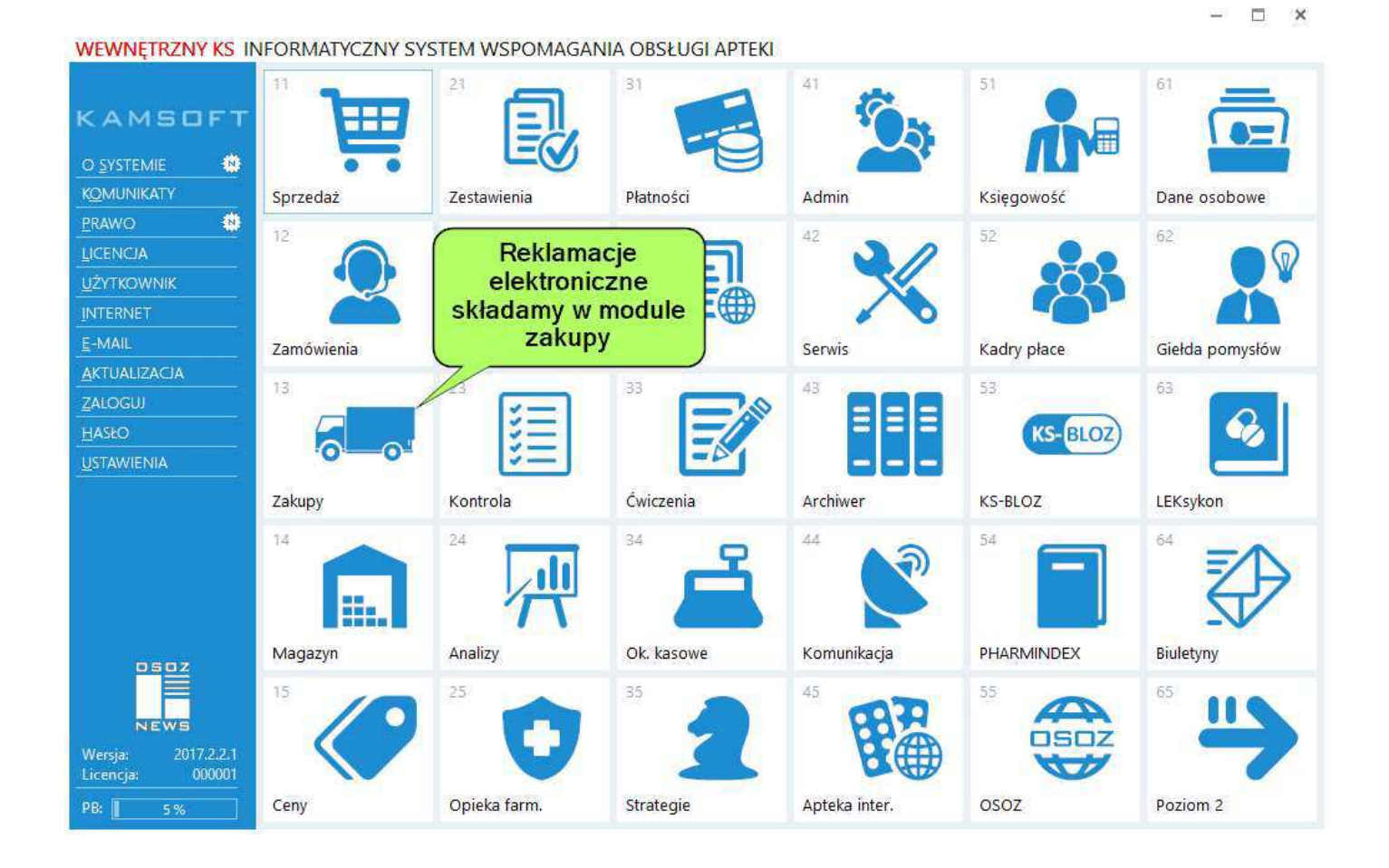

2. Przechodzimy do tworzenia reklamacji

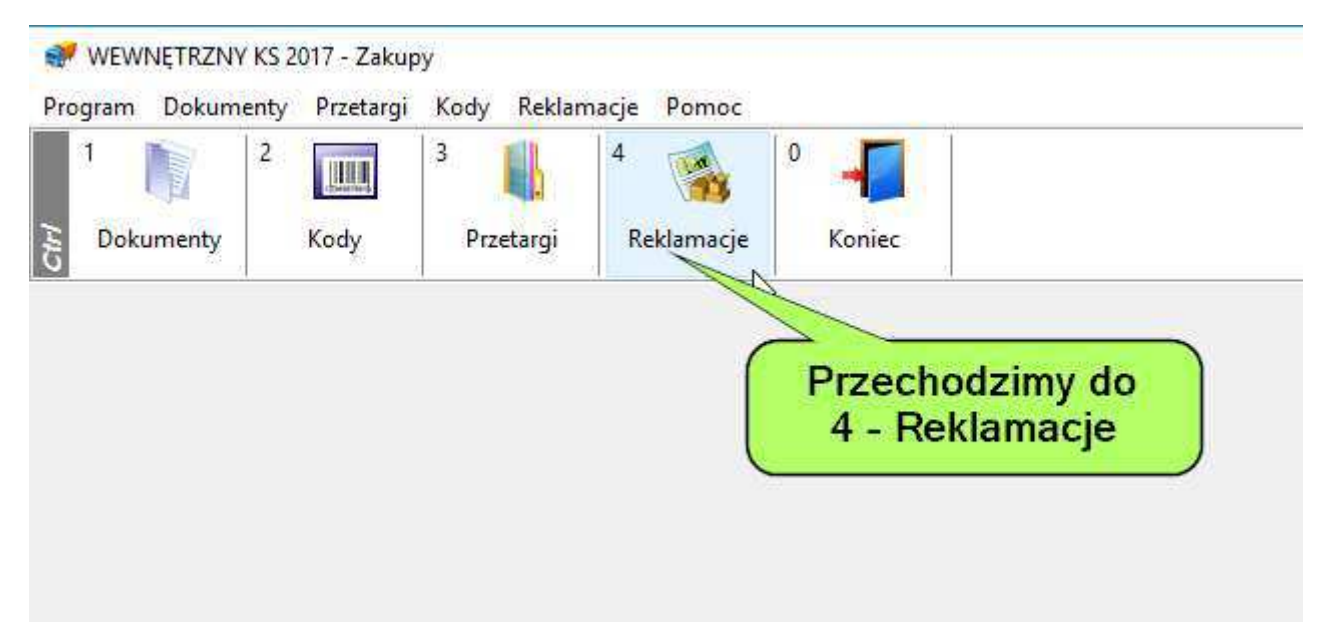

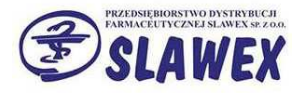

#### 3. Dodajemy nową reklamację.

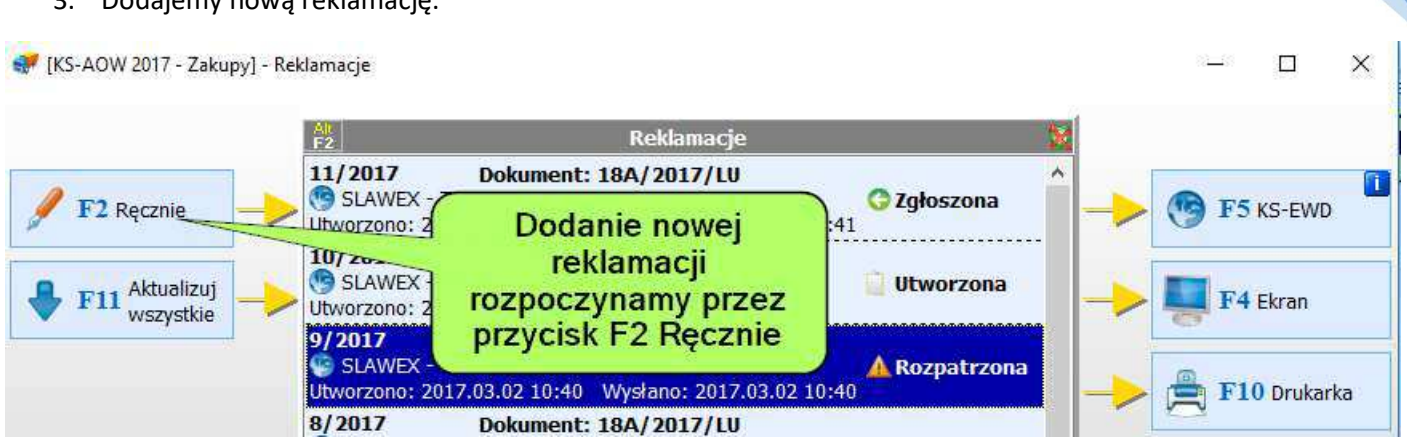

#### 4. Wybieramy fakturę.

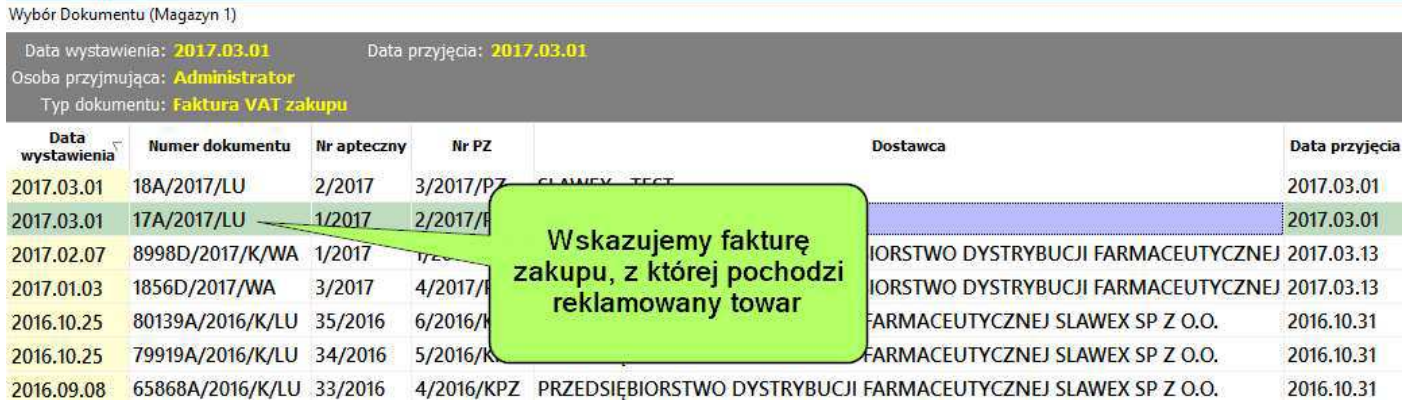

#### 5. Uzupełniamy reklamowaną ilość.

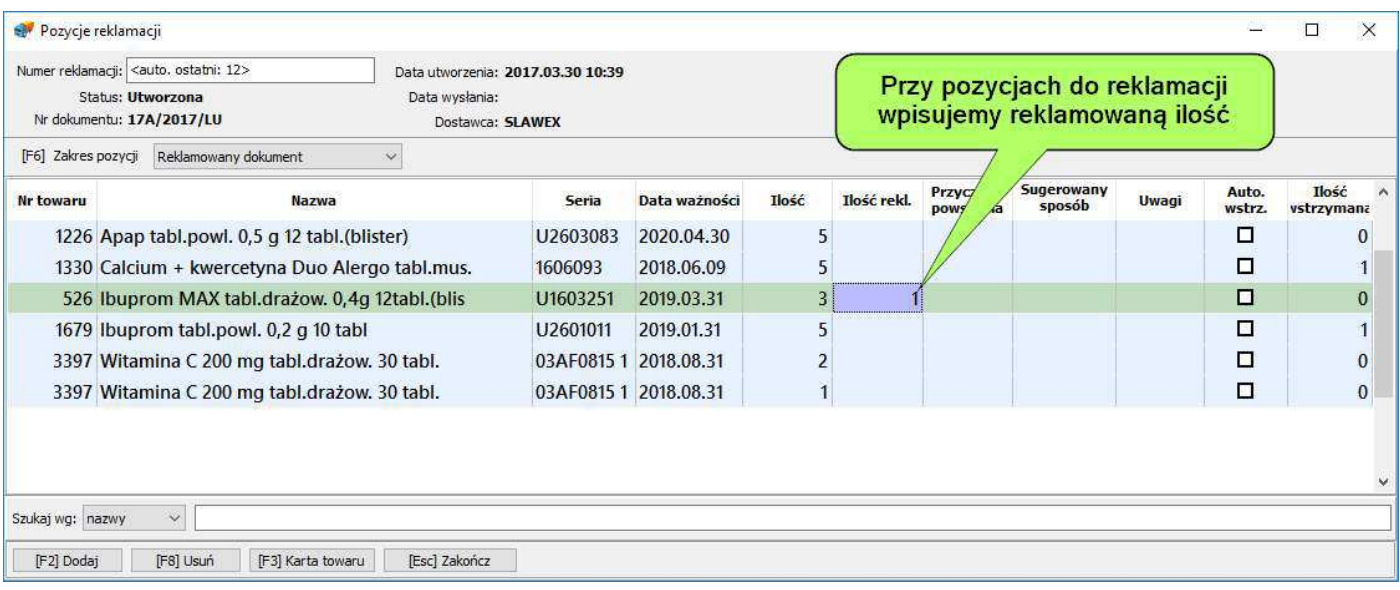

2

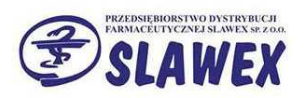

# 6. Wybieramy przyczynę reklamacji.

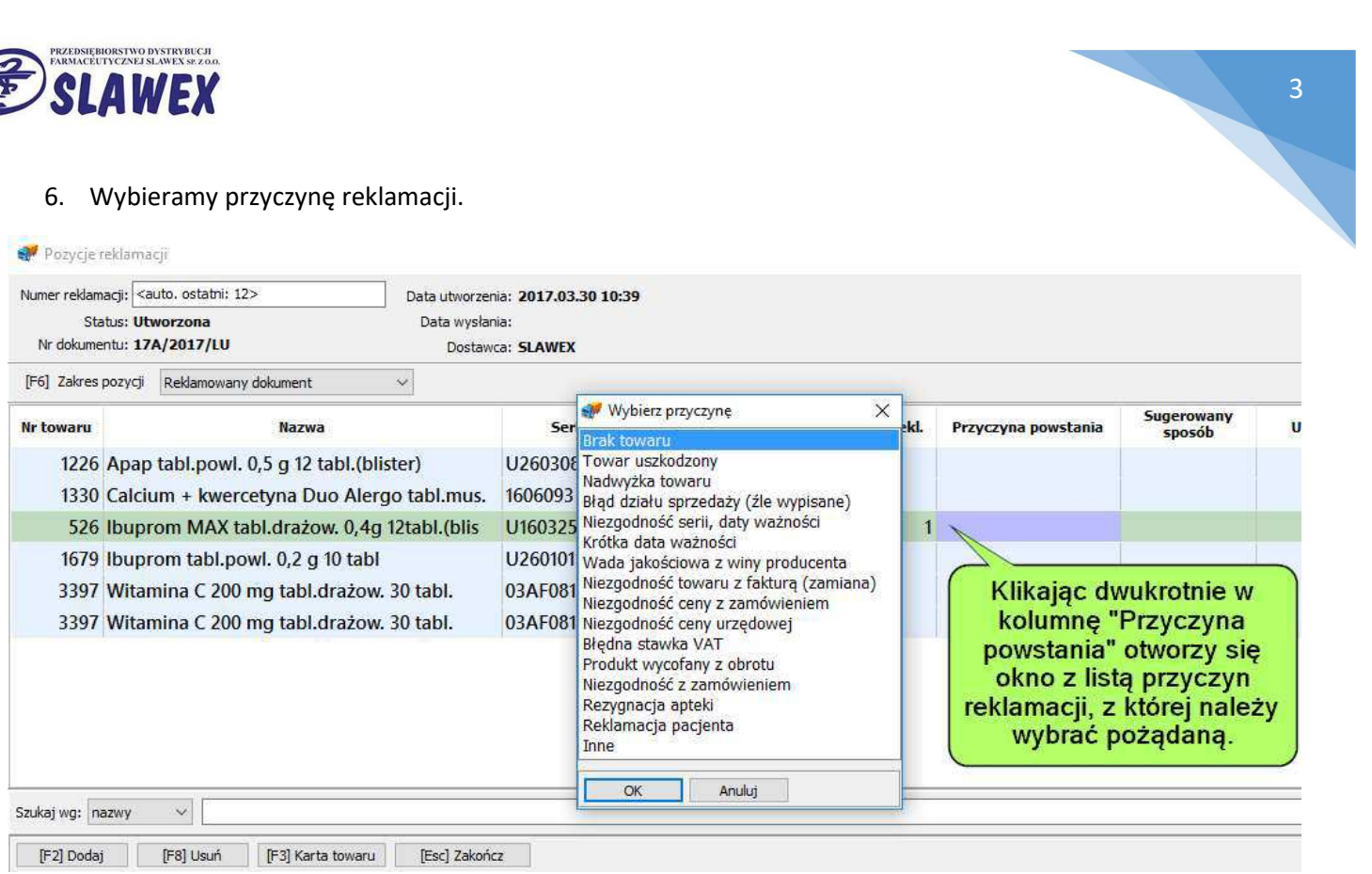

### 7. Wybieramy sugerowany sposób rozpatrzenia reklamacji.

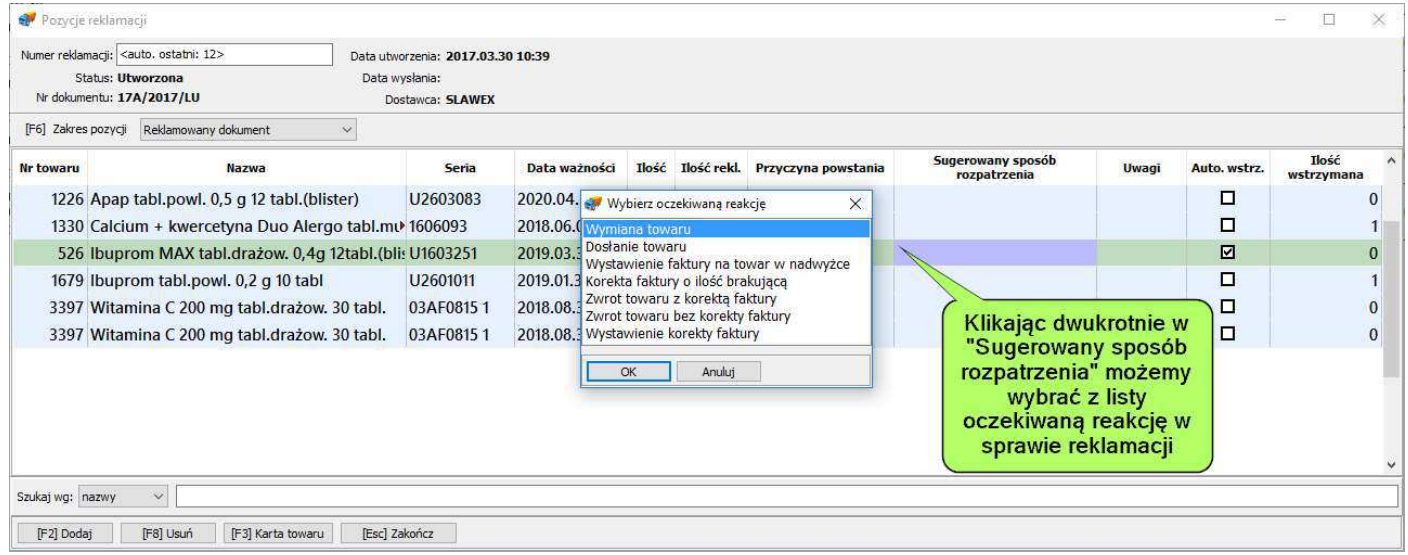

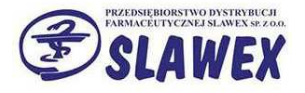

8. Wysłanie stworzonej reklamacji poprzez KS-EWD.

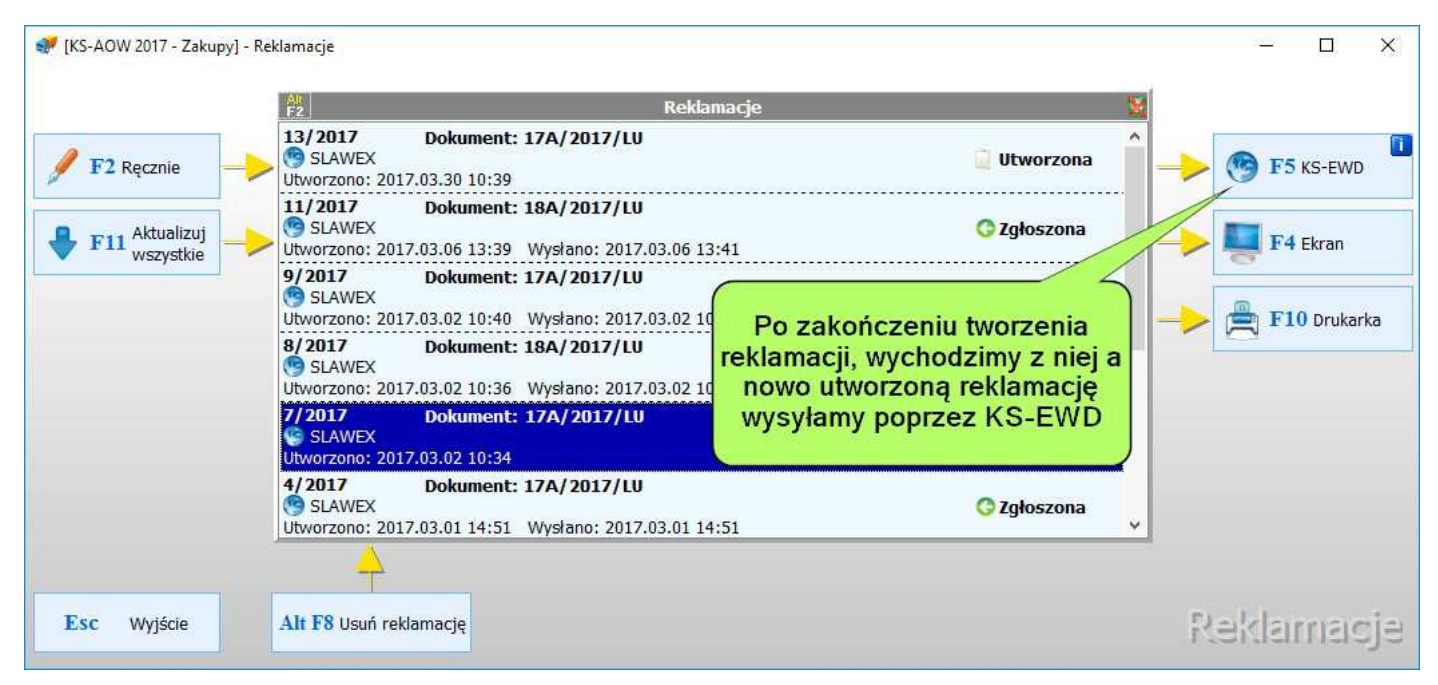

#### 9. Wydruk protokołu reklamacyjnego.

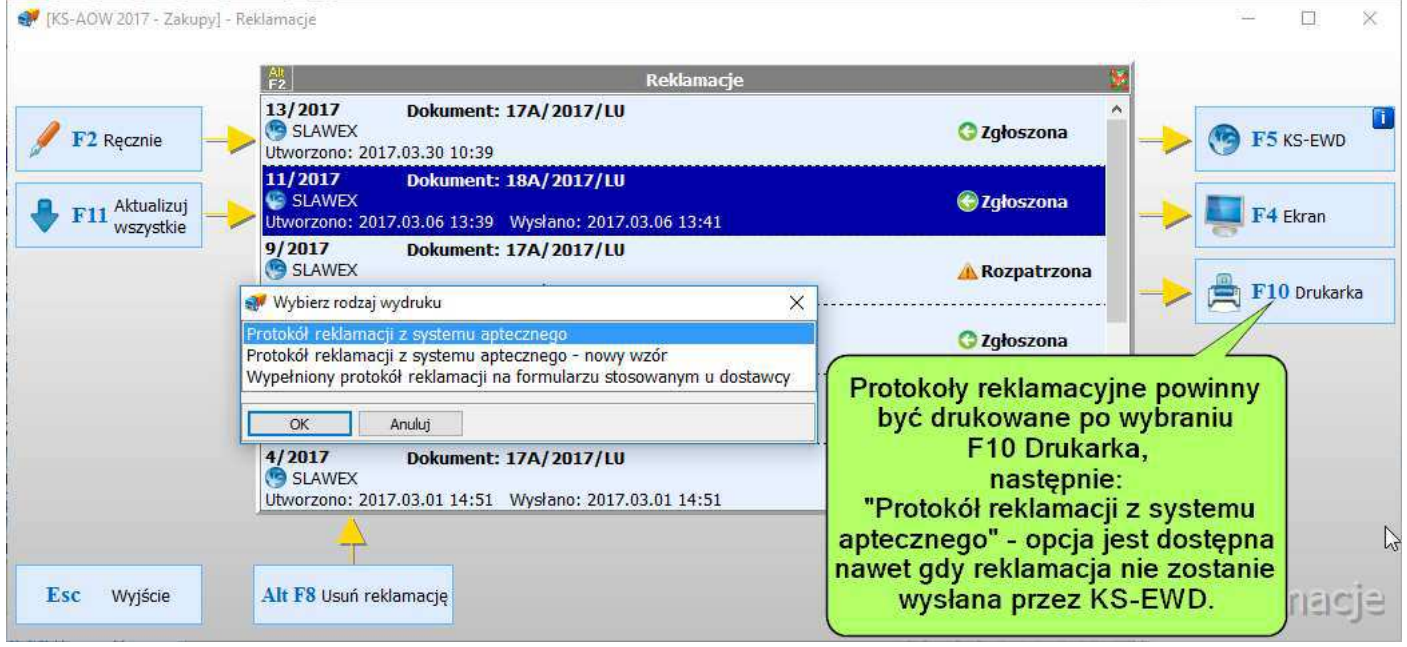

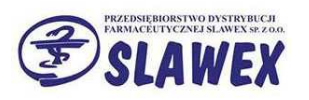

# 10. Wzór protokołu reklamacyjnego.

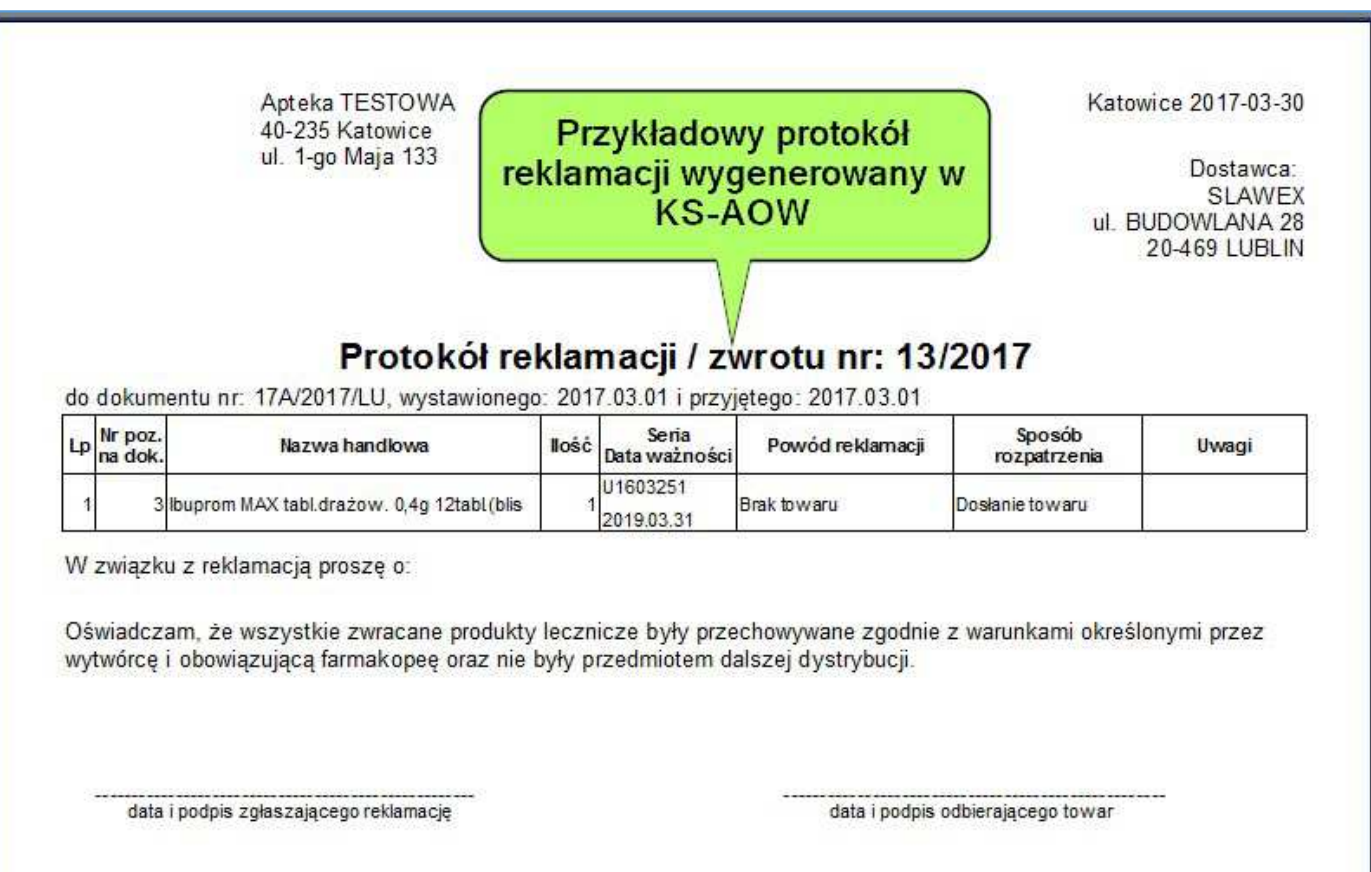

# 11. Sprawdzenie statusu reklamacji.

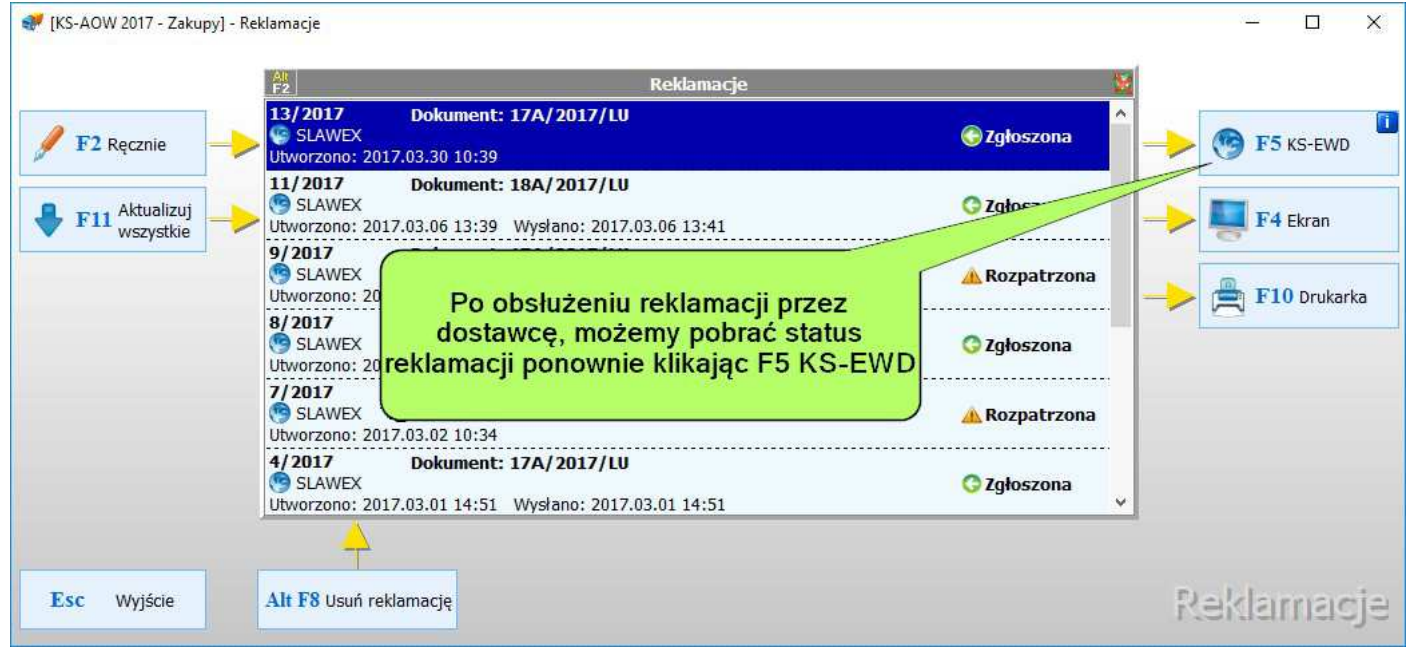

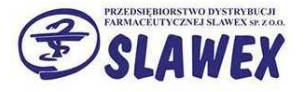

12. Ustawianie filtru widocznych reklamacji.

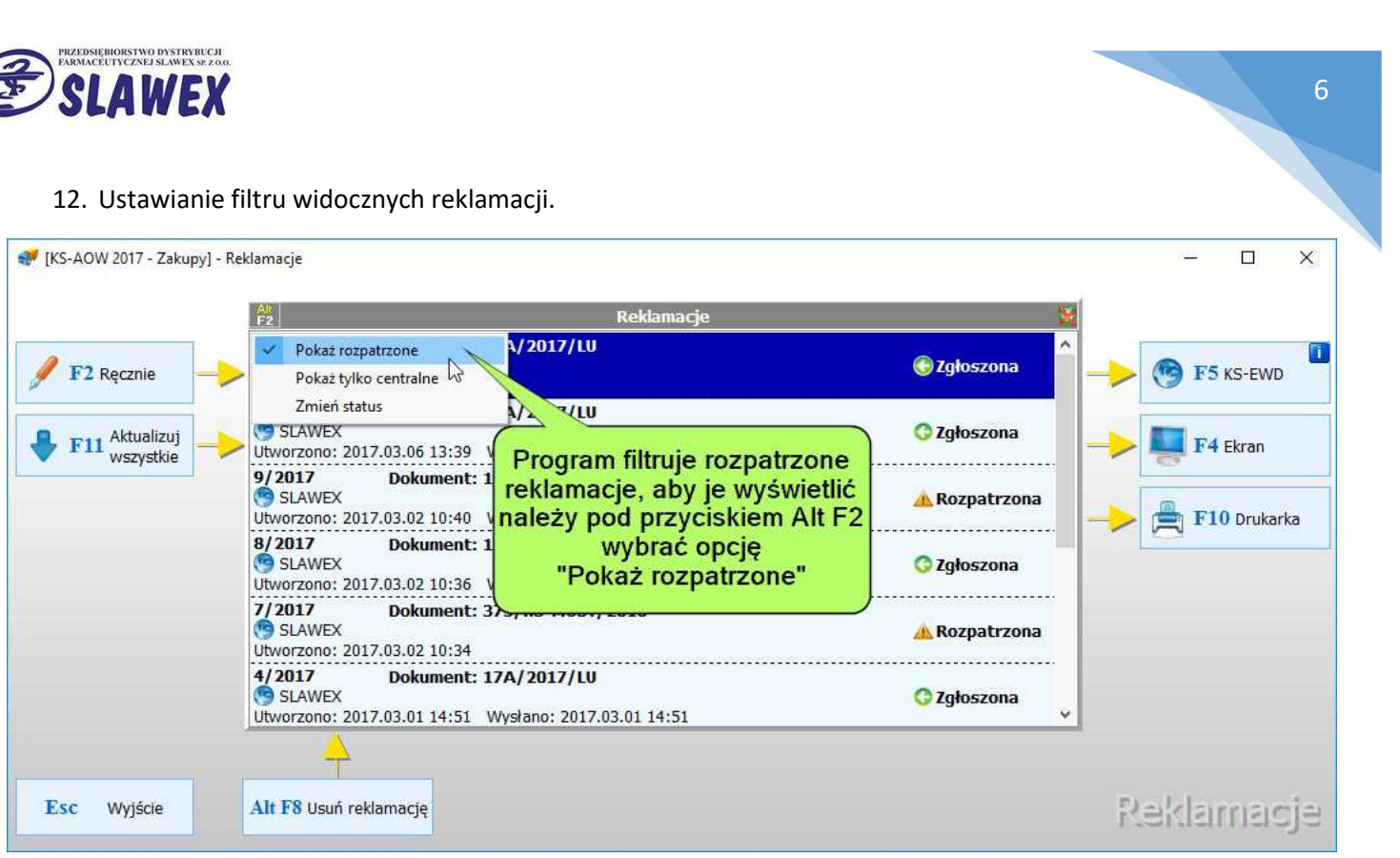

### 13. Sprawdzenie szczegółów reklamacji po pobraniu statusu od dostawcy.

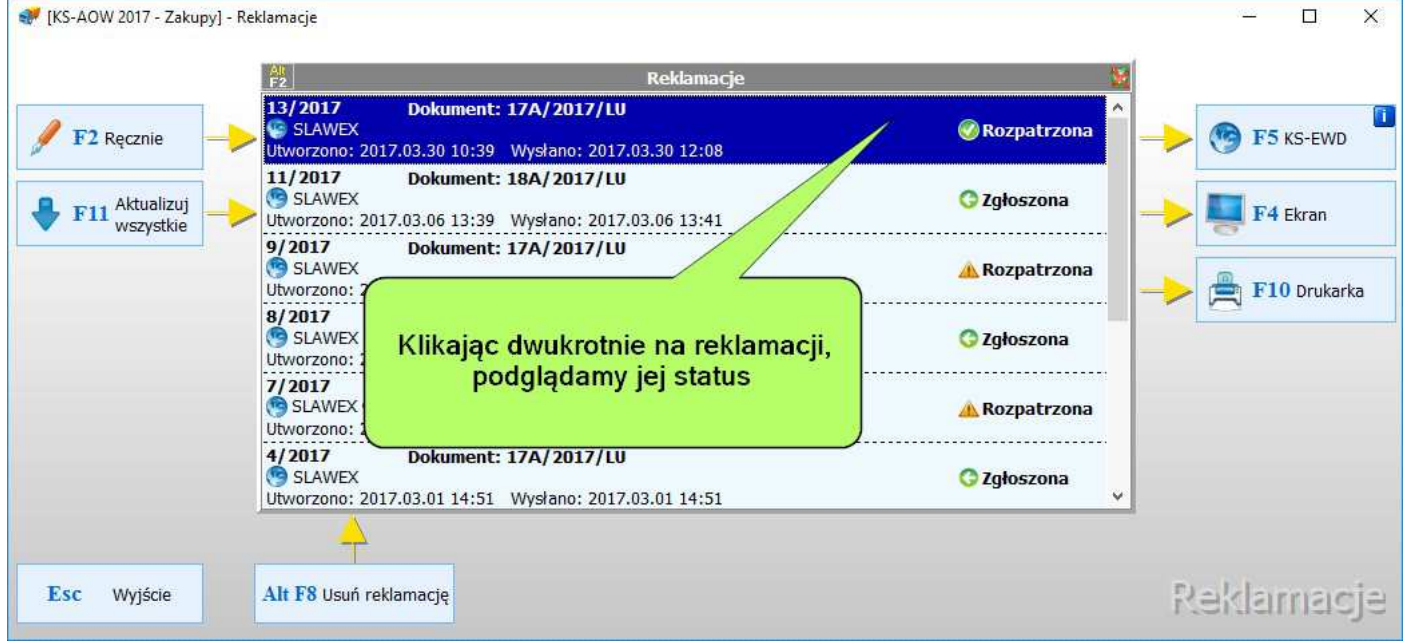

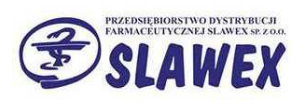

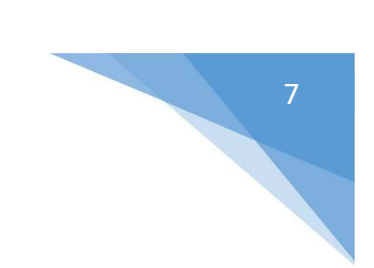

# 14. Wyświetlenie informacji od dostawcy.

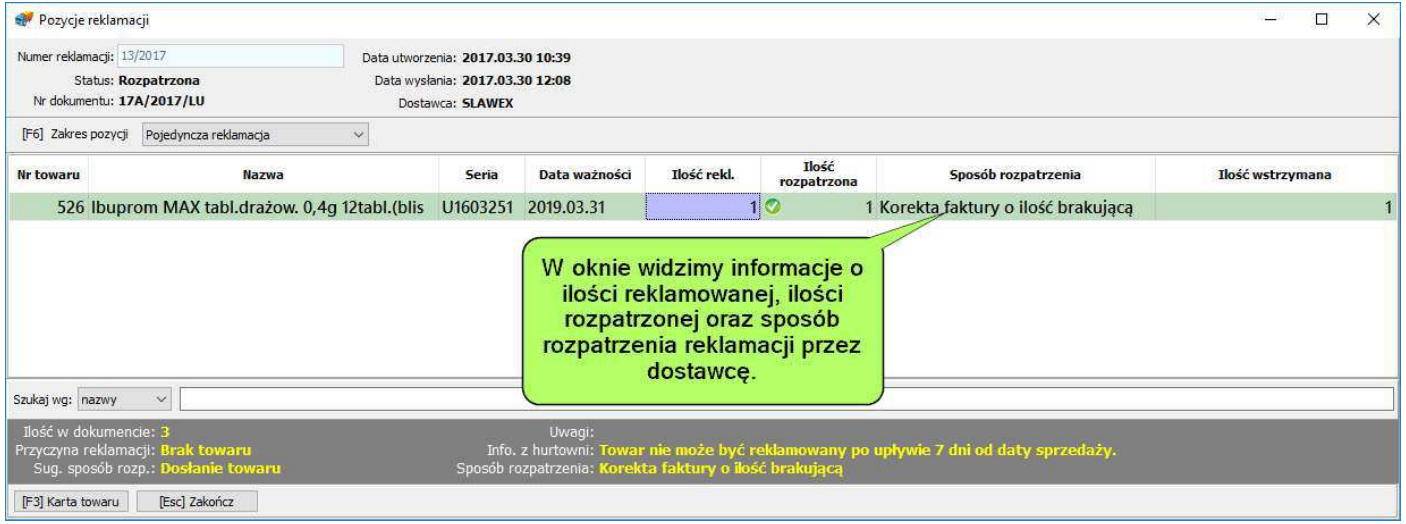